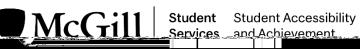

| Afterand<br>by clicking the link: <u>https://stuc</u>                                                                                                    |                                                                                                    |              | n book an appointment, access ( | ClockWork |
|----------------------------------------------------------------------------------------------------|----------------------------------------------------------------------------------------------------|--------------|---------------------------------|-----------|
| Clicking                                                                                                    | will open the Appointment                                                                                                    | s module.    |                                 |           |
| The Appointments instructions overview will appear. This overview explains the different types of appointments available, and what they're used for. When you have reviewed the types of appointment and know what type you need, click                                                                                                    |                                                                                                    |              |                                 |           |
| Appointments show as blue box<br>The following tools can help you<br>: Use the<br>appointment you want – fo<br>Registration – In Person app<br>: Use the<br>Whom you would like to me<br>: Use the Calendar to s<br>would like to meet.<br>: When you've found<br>the box to continue.                                                                                                    | a find a suitable appointment:<br>to select what of<br>r example, an Advising New<br>pointment.<br>to select With<br>eet – a specific advisor.<br>elect the on which you<br>a suitable appointment, |              |                                 |           |
|                                                                                                    | alendar FAQ <u>Submit.a.commen</u>                                                                                                    | tHelo        |                                 |           |
| APACTMENTARY Solly                                                                                                    |                                                                                                    | 2            |                                 |           |
|                                                                                                    |                                                                                                    | -            |                                 |           |
| Leah Freilich                                                                                                    | Meeko Singh-Ledoux                                                                                                    | Jenna Laurie | Regina Kwak                     |           |
| 1:00 - 1:45                                                                                                    | 1:00 - 1:45                                                                                                    |              |                                 | 1000      |
| Ar of Arran <mark>(n Arran Kasa Ku) (16) 577 (17) 577 (17) 577</mark> |                                                                                                    | ]            |                                 | 2pr       |

Student Accessibility and Achievement

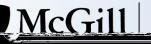

The

0] G 066R ([)66 0660 00G/,)() 00,) 67